# **VISUAL: Herramienta para la Enseñanza Práctica de la Visión Artificial.**

# **Pablo GIL, Jorge POMARES, Santiago T. PUENTE, Fernando TORRES, Francisco CANDELAS, Francisco G. ORTIZ**

Dpto. Física, Ingeniería de Sistemas y Teoría de la Señal. Grupo de Automática, Robótica y Visión Artificial (AUROVA). Universidad de Alicante UA, Campus de Sant Vicent del Raspeig, 03080-Alicante, España. Tel. (+34) 965 903 682 Fax. (+34) 965 909 750 E-mail: [pgil@dfists.ua.es](mailto:pgil@dfists.ua.es) 

*Resumen – En este artículo se presenta un enfoque práctico para la enseñanza de la visión artificial en la asignatura de "Robots y Sistemas Sensoriales" impartida por el área de Ingeniería de Sistemas y Automática en la Universidad de Alicante. En primer lugar, se describe la herramienta VISUAL que ha sido desarrollada por miembros del grupo de Automático, Robótica y Visión Artificial y que permite al alumno especificar un algoritmo de procesamiento de imágenes mediante un esquema gráfico formado por un conjunto de diferentes módulos básicos de procesamiento. Así, la herramienta VISUAL proporciona un interfaz para la visión artificial de manejo intuitivo, al mismo tiempo que permite desarrollos de algoritmos fácilmente comprensibles gracias a su escalabilidad y modularidad, posibilitando realizar etapas de procesamiento claramente definidas. Además, se comentan algunos de los experimentos prácticos propuestos y desarrollados haciendo uso de VISUAL y destinados al reconocimiento y localización de objetos para su posterior manipulación con un robot.* 

# **1. INTRODUCCIÓN**

La creciente incorporación de materias relativas a visión artificial en la docencia de ingenierías técnicas obedece, principalmente, al creciente interés de este tipo de sensorización debido fundamentalmente a los beneficios que aporta. Este interés obliga al desarrollo de herramientas que permitan plasmar en la docencia la problemática asociada a la visión artificial, mostrando sus principales ventajas y aplicaciones, al mismo tiempo que resuelven problemas como el reconocimiento de objetos tridimensionales y su posterior localización en el espacio tridimensional, de una forma sencilla y educativa.

Este interés creciente en la docencia de visión artificial ha propiciado la aparición de sistemas que facilitan la docencia [1][2][3] e incluso posibilitan el aprendizaje [4][5][6] por Internet. Dentro de estos sistemas cabe mencionar los proyectos destinados a realizar prácticas de procesamiento de imágenes por internet [6][7] y de entre ellos cabe destacar el Proyecto Títere [6]. El sistema desarrollado en este proyecto permite la adquisición remota de imágenes y su posterior procesamiento.

Dentro del proyecto CICYT coordinado "Construcción de un Entorno para la Investigación y Desarrollo en Visión Artificial" (TAP96-0629-C04) se desarrolló la herramienta *VISUAL*. Durante este artículo se describirán sus principales características y se realizará una evaluación de la misma para su utilización en la docencia práctica.

La herramienta *VISUAL* se ha aplicado a la docencia de la asignatura Robots y Sistemas Sensoriales. Esta asignatura presenta un carácter optativo dentro del plan de estudios de Ingeniería Informática en la Escuela Politécnica Superior de la Universidad de Alicante. Dentro de los objetivos a alcanzar con la asignatura cabe destacar el dar a conocer la robótica en general y la industrial en particular, así como dar a conocer los sistemas sensoriales y las técnicas de procesamiento sensorial más empleadas hoy en día en el terreno de la robótica. Dentro de estos sistemas sensoriales no cabe duda que la visión artificial constituye actualmente uno de los más importantes.

El resto del artículo se estructura de la siguiente manera: En el apartado 2 se describe la herramienta utilizada, *VISUAL*, para la docencia de la visión artificial. En este apartado se muestra sus principales características de interfaz y funcionamiento que podrán ser aplicadas a la docencia. En el apartado 3 se describe la asignatura en la que se ha implantado esta herramienta, como material docente. Posteriormente, en los apartados 4 y 5 se muestran algunos de los experimentos que ha de desarrollar el alumnado haciendo uso de *VISUAL*. El

artículo finaliza describiendo las conclusiones y trabajos futuros en los que se está trabajando para mejorar la herramienta.

# **2.** *VISUAL***: ENTORNO VISUAL PARA PRACTICAS DE VISIÓN**

Haciendo uso del entorno "*VISUAL*", el usuario puede especificar un algoritmo de procesamiento de imágenes como un esquema gráfico compuesto por OPIs (Objetos de Procesamiento de Imágenes) para simular su ejecución. El aspecto de la aplicación se muestra en la figura 1.

Cada OPI representa una operación a realizar dentro de un esquema, y posee una serie de entradas a las que llegarán las imágenes que debe operar procedentes de otros OPIs, y de salidas por las que devuelve los resultados tras su ejecución. Estos objetos se pueden conectar entre sí mediante unas tuberías que representan el intercambio de datos o imágenes. Las tuberías permiten conectar unas salidas con una o más entradas.

Los OPIs se clasifican en diferentes tipos según la clase de operaciones que pueden realizar. Así, un OPI de un determinado tipo puede ejecutar una operación de entre varias operaciones de una misma clase. Como ejemplo, existe un tipo de OPI dedicado a ejecutar la clase de operaciones aritméticas básicas (suma, resta, producto y división), y que puede ser configurado para realizar una de esas cuatro operaciones. El usuario dispone de una barra de herramientas con un árbol donde aparecen todos los OPI, disponibles con sus operaciones de forma clasificada (Figura 1).

Un aspecto interesante de *VISUAL* es su modularidad, que permite fácilmente añadir nuevos OPIs programados. Esta facilidad es de gran utilidad para la aplicación de la herramienta a la docencia, ya que se pueden proponer ejercicios prácticos al alumnado consistentes en implementar nuevas operaciones de visión artificial, las cuales podrán ser integradas fácilmente en el entorno en forma de OPI.

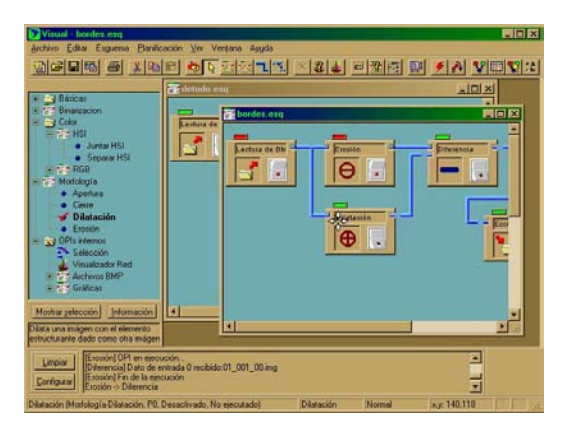

*Figura 1. Aspecto de VISUAL.* 

Cada OPI posee unas características o propiedades propias, que se pueden dividir en dos grupos. Por una parte están las propiedades generales del OPI, que representan valores que poseen todos los OPIs como son el número de entradas, número de salidas, etc., y por otra parte están las propiedades particulares del OPI, que son dependientes de la clase de operaciones que éste realice. Ejemplos de propiedades particulares pueden ser la selección actual de la operación concreta que el OPI debe ejecutar, el nombre de un archivo en un OPI de lectura de disco o el umbral para una binarización.

La ejecución de cada OPI de un esquema se puede controlar manualmente a través del botón de ejecución que dispone. Para que un OPI se ejecute y opere los datos de entrada se debe activar el botón de ejecución. Esta operación la puede realizar el usuario manualmente, actuando sobre el botón del OPI con el ratón, o la puede realizar el Entorno Visual de forma automática cuando está activado el modo de ejecución automática. Además, para que un OPI se ejecute es necesario que los otros OPIs de los que proceden sus datos de entrada se hayan ejecutado ya correctamente y hayan generado salidas. Es decir, un OPI solo se ejecuta cuando tiene disponibles todas la entradas. El estado de la ejecución, los posibles errores y muchas otras situaciones son reflejadas como mensajes en una barra que aparece en la parte inferior de la aplicación (Figura 1).

La forma en que se representa la dependencia de los datos de entrada a OPI de las salidas generadas por otros OPIs es a través de las conexiones. Éstas se representan en un esquema como una tubería que parte de una salida de un OPI y que llega, a través de posibles ramificaciones, a las entradas de otros OPIs. Cuando un OPI no se ha ejecutado todavía las conexiones que parten de él se dibujan como tuberías cortadas para indicar que al destino todavía no ha llegado un nuevo dato. Por el contrario, cuando un OPI se ejecuta correctamente y envía los datos a sus destinos, las conexiones de salida aparecen como tuberías continuas. En general, el flujo de datos en los esquemas siempre va de izquierda a derecha.

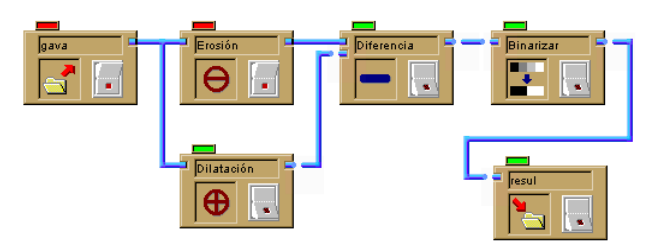

*Figura 2. Esquema para la detección de bordes.*

La figura 2 muestra un esquema relativo a un sencillo algoritmo de detección de bordes, con algunos OPIs ejecutados en la simulación. Como se puede ver en la figura, tanto el aspecto de los OPIs como el de las

tuberías refleja claramente el estado de ejecución del esquema, ofreciendo el entorno visual un aspecto más ilustrativo que otros programas existentes.

El usuario puede ver, en cualquier momento, la imagen correspondiente a una salida o entrada de un OPI sin más que activar el ratón sobre ella, como muestra la figura 3. Aparece entonces, una ventana de visualizador que también ofrece utilidades como ampliación, exploración de valores, o guardar en archivo la imagen. Pueden obtenerse más detalles relativos a esta herramienta en [8].

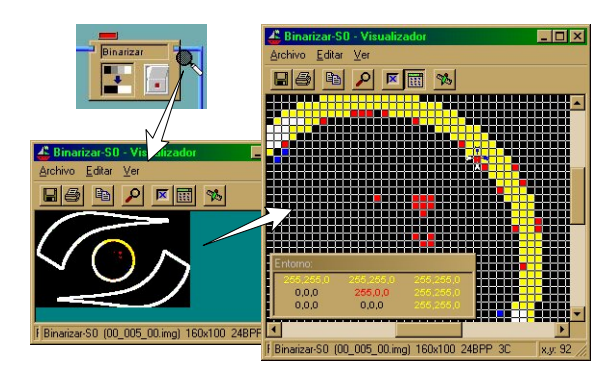

*Figura 3. Distintas capturas de la ventana del visualizador de imágenes.* 

# **3. VISIÓN ARTIFICIAL EN LA INGENIERÍA DE INFORMÁTICA DE LA UNIVERSIDAD DE ALICANTE**

En la Universidad de Alicante se imparten diversas titulaciones técnicas, casi todas ellas dentro de la Escuela Politécnica Superior. Dentro de este conjunto de titulaciones este artículo se centra en la Ingeniería en Informática, ya que es en esta titulación donde aparece la visión artificial como objeto de estudio.

En el plan de estudios que se imparte en la Universidad de Alicante para la obtención del título de Ingeniero en Informática la visión artificial se estudia en varias de las asignaturas existentes. Por una parte en cuanto a asignaturas troncales aparece dentro de la siguiente asignatura:

"Técnicas de inteligencia artificial", dentro del descriptor está indicada como "percepción", tratándose técnicas y algoritmos básicos de visión artificial. •

En lo que respecta a asignaturas optativas existen varias en las que se tratan temas de visión:

- "Visión artificial", cuyo descriptor es: "Segmentación de imágenes. Visión tridimensional y del movimiento. Reconocimiento de objetos. Aplicaciones de la visión artificial".
- "Robots y sistemas sensoriales", en cuyo descriptor se contemplan los sensores. Dentro de los cuales se estudia la visión artificial aplicada a la robótica.

Esta comunicación se centra en la asignatura Robots y sistemas sensoriales, más concretamente en las prácticas de visión artificial que se realizan en dicha asignatura. Antes de continuar describiendo en detalle dichas prácticas se presentan las características de la asignatura así como el temario que se imparte tanto para teoría como para prácticas.

#### **3.1 Robots y sistemas sensoriales**

La asignatura Robots y Sistemas Sensoriales es impartida por el área de conocimiento de Ingeniería de Sistemas y Automática de la Universidad de Alicante con carácter optativo para la titulación de Ingeniería en Informática. Esta asignatura tiene una carga crediticia de 6 créditos, que se dividen en 3 teóricos y 3 prácticos.

Esta asignatura es la única existente en el plan de estudios sobre robótica básica, tratándose por tanto las características básicas de la robótica. Además de estudiar estas características se plantean los posibles sensores a utilizar para permitir a un robot interactuar con su entorno, haciendo especial hincapié en la visión artificial por ser ésta una sensorización que permite obtener gran cantidad de información del entorno.

Teniendo estas características en cuenta el temario se estructura en los siguientes apartados:

Bloque I: Robótica básica.

Tema 1: Introducción a la robótica.

Tema 2: Componentes y subsistemas.

Tema 3: Fundamentos matemáticos.

Tema 4: Cinemática.

Tema 5: Dinámica.

Bloque II: Sistemas sensoriales.

Tema 6: Sensores.

Tema 7: Visión artificial.

Tema 8: Fusión sensorial.

Bloque III: Control y programación.

Tema 9: Control de robots.

Tema 10: Control visual.

Tema 11: Programación.

Bloque IV: Aplicaciones.

Tema 12: Aplicaciones

Dentro de este temario se plantean una serie de prácticas que combinan los conceptos de las técnicas sensoriales con la robótica. Más concretamente, las técnicas sensoriales que se utilizan son las correspondientes a la visión artificial. Teniendo esto en cuenta se plantean las siguientes prácticas, que a su vez se dividen en una serie de experimentos:

Práctica I: Transformaciones Homogéneas.

Experimento I.1: Simulación de movimientos.

Práctica II: Cinemática de un robot.

- Experimento II.1: Cinemática directa de un robot de cinco grados de libertad.
- Experimento II.2: Cinemática inversa de un robot de cinco grados de libertad.
- Práctica III: Visión artificial.

Experimento III.1: Tratamiento de imágenes.

- Experimento III.2: Desarrollo de un algoritmo de visión artificial.
- Práctica IV: Control cinemático de un robot de 5 grados de libertad.
	- Experimento IV.1: Obtención y simulación de trayectorias punto a punto.
	- Experimento IV.2: Control cinemático. Aplicación de un interpolador a tramos con ajuste parabólico.
- Práctica V: Control visual.

Experimento V.1: Ver y mover estático.

Práctica VI: Programación.

Experimento VI.1: Modelado de una tarea.

Experimento VI.2: Programación de tareas utilizando ACL.

Para la realización de estas prácticas se utilizan como herramientas principales el simulador del brazo robot RoboLab [9][10][11], que permite realizar las prácticas sobre robótica; y la aplicación *VISUAL* descrita en los apartados anteriores.

Con la utilización de estas herramientas se puede realizar una concatenación de las distintas prácticas realizadas por el alumno, de manera que inicialmente calcule la cinemática del robot incluido en RoboLab, seguidamente aprenda el manejo de las técnicas de visión artificial utilizando la herramienta *VISUAL* para localizar un objeto en una imagen.

Una vez se tiene localizado el objeto se plantea la realización del control cinemático del robot para que pueda coger dicho objeto localizado mediante técnicas de visión artificial.

Tras haber visto como realizar el control cinemático se plantea la utilización del control visual para la realización de la tarea de manipulado del objeto, sirviéndose de técnicas básicas de control visual.

Como última práctica se pretende que el alumno programe el robot utilizando la información obtenida mediante las prácticas anteriores para que lleve a cabo la tarea de coger el objeto existente en su entorno.

# **4. LA VISIÓN ARTIFICIAL, UN ENFOQUE PRÁCTICO**

La visión artificial, en estos últimos años, ha estado íntimamente relacionada con los problemas de reconocimiento y localización de objetos en los diferentes entornos en los que actúan robots [9].

En la asignatura "Robots y sistemas sensoriales" se tiene como objetivo enseñar los conceptos básicos de visión artificial desde un punto de vista práctico; así, como que el alumno conozca y experimente, principalmente, técnicas de procesamiento de imágenes. Para alcanzar este objetivo se han diseñado en los últimos cursos académicos una serie de experimentos, que haciendo uso de la herramienta *VISUAL*, permitan al alumno una compresión rápida e intuitiva de diferentes esquemas de procesamiento de imágenes (Apartado 3.1). De este modo, se pretende que en función del tipo de problema que se quiera resolver, el alumno sea capaz de aportar soluciones combinando las diferentes técnicas de procesamiento de las que dispone como opción la herramienta *VISUAL*.

De ahí que con este objetivo se han desarrollado diferentes experimentos prácticos de los cuales se comentará y detallarán algunos aspectos a continuación.

Además, es importante constatar, que gracias a la flexibilidad y versatilidad de la herramienta *VISUAL*, se motiva al alumno para que sea participe de su propio desarrollo. Para ello también se proponen al alumno una serie de prácticas consistentes en el desarrollo de nuevos módulos de la herramienta *VISUAL,* que implementen diferentes algoritmos y técnicas de procesamiento de imágenes con la finalidad de tratar de detectar diferentes objetos presentes en el entorno de trabajo de un robot manipulador.

#### **4.1 Detección de objetos y segmentación de objetos.**

La segmentación es uno de los procesos más importantes desde el punto de vista de la localización de un objeto en un entorno; además de ser un proceso previo a la descripción y reconocimiento de un objeto. [9][12]. Desde esta perspectiva se le han venido planteando al alumno los desarrollos de diversos módulos destinados a incorporar a la herramienta *VISUAL,* consistentes en algunas de las técnicas de segmentación más conocidas. Estas técnicas se han basado principalmente en valores de luminancia en la imagen y del concepto de histograma de una imagen digital.

Así, los alumnos han participado en la implementación de algoritmos para calcular la detección de diferentes objetos sobre un fondo mediante técnicas de umbralización automática en una imagen de grises [9][12].

Para ello, se le facilita un esquema de la herramienta *VISUAL* al que le falta por desarrollar un pequeño módulo a implementar. Por ejemplo, uno de los experimentos consiste en diseñar un esquema con la herramienta *VISUAL* que a partir de una imagen de entrada capturada por una cámara previamente calibrada situada en el entorno de trabajo de un robot, calcule varios umbrales para el histograma de la imagen leída, mediante la técnica de mínimo entre máximos. Y, a partir de estos umbrales se realiza una segmentación en regiones de los objetos situados en la imagen. De modo, que la salida de la umbralización sea una imagen en escala de grises donde cada objeto detectado (denominado blob) se habrá coloreado con un nivel de gris uniforme en toda su superficie y a su vez, el fondo estará coloreado en negro. En la figura 4, se observa como se han detectado dos objetos; el objeto bolígrafo se ha coloreado con nivel de gris 128, y el objeto posit con nivel de gris 255, el fondo se ha coloreado con valor 0.

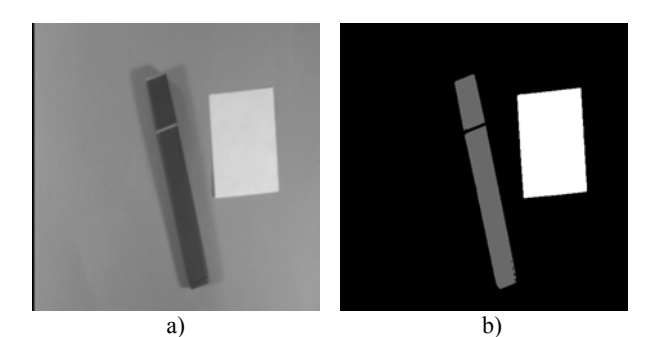

*Figura 4: a) Imagen original a procesar. b) Imagen procesada con objetos detectados y etiquetados.* 

También se ha motivado al alumno para la realización de otros módulos de segmentación y detección de objetos basados en la detección de blobs mediante un conjunto de máscaras.

# **4.2 Extracción de características para la localización de objetos detectados.**

Una vez se han distinguido y etiquetado los diferentes objetos existentes en una imagen. Se han propuesto y posteriormente implementado, e incorporado a la herramienta *VISUAL,* otros algoritmos para extracción de características que permitan la localización y manipulación de los objetos detectados en la imagen por un robot manipulador. De modo, que como ya se comentó en el apartado 3.1, los resultados obtenidos en los experimentos relacionados con la visión y procesado de imagen sean útiles para luego ser aplicados en el control cinemático de un robot manipulador.

De entre los algoritmos de extracción de características cabe destacar los siguientes:

• Cálculo de centro de gravedad  $(1)$  y  $(2)$  de los objetos presentes en la imagen, para determinar la posición de cada objeto en la imagen procesada.

$$
C_x = \frac{\sum_{i=0}^{sizex-1} \sum_{j=0}^{sizey-1} Coordenadas}{\sum_{(sizex \cdot sizey)}} \tag{1}
$$

$$
C_y = \frac{\sum_{i=0}^{sizex-1} \sum_{j=0}^{sizey-1} Coordenadas}{\text{(size x - size y)}} \tag{2}
$$

donde sizex y sizey indican las dimensiones del objeto en la imagen y donde *coordenadas\_x* y *coordenadas\_y* indican la posición de cada píxel perteneciente al objeto.

• Cálculo de los ejes de los objetos presentes en la imagen obtenidos a partir del ángulo de orientación (3) de cada uno de los objetos detectados en la imagen procesada. Este ángulo se calcula en función de los momentos de inercia (4) y aunque no refleja la orientación real de los objetos detectados, sí que permite una importante aproximación de la dirección que ocupa el objeto.

$$
\theta = -0.5 \arctan\left(\frac{2 \cdot m_{11}}{m_{20} - m_{02}}\right) \tag{3}
$$

donde  $m_{pq}$  son los momentos de orden p, q que se pueden calcular como:

$$
m_{pq} = \sum_{i=0}^{size x - 1} \sum_{j=0}^{size y - 1} (i - C_x)^p \cdot (j - C_y)^p \tag{4}
$$

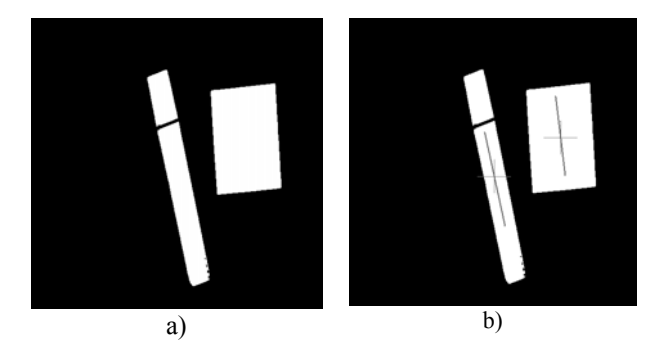

*Figura 5: a) Umbralización de la imagen b) Detección de centros de gravedad y orientación de objetos..* 

En la figura 5 se muestran las coordenadas píxel del centro de gravedad y la orientación en grados de tres objetos. Por ejemplo para el objeto posit, la posición de éste en la imagen viene dada por las coordenadas (376,212) del centro de gravedad, siendo (258,281) para el boligrafo. Y la orientación vendrá dada por los

ángulos que forman el eje principal y eje secundario con la horizontal que para ese mismo objeto son -88º y 2º y para el bolígrafo –78º y 12º.

# **5. LA VISION POR COMPUTADOR APLICADA AL CONTROL CINEMÁTICO DE UN ROBOT MANIPULADOR**

Un aspecto importante en la mayoría de las aplicaciones de robótica es el uso de la visión artificial para la extracción de características en la imagen: centro de gravedad, ejes y ángulos de orientación, etc [9]. Con ello, se pretende que el alumno sea capaz de interpretar la información procedente de una imagen para ser utilizada para el guiado de un robot manipulador (Apartado 3.1).

A partir de los centros de gravedad obtenidos en el experimento III.2 (Figura 6), y disponiendo de información adicional proporcionada por una calibración previa de la cámara y por los datos físicos del sensor CCD utilizado, se pretende que el alumno obtenga las coordenadas espaciales (coordenadas 3D) de cada uno de los objetos detectados en la imagen.

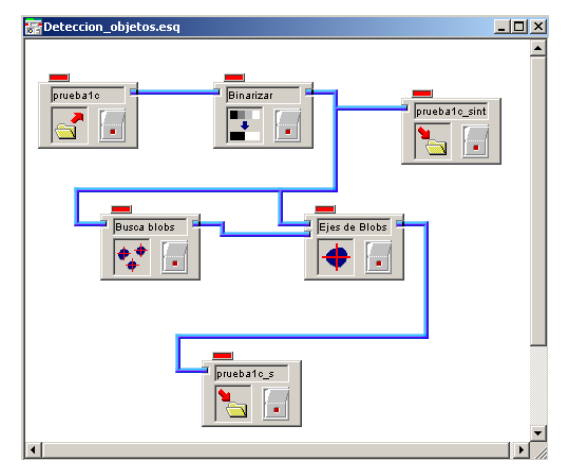

*Figura 6: Esquema para la detección y calculo de posición y orientación de objetos.* 

El conocimiento de las coordenadas espaciales determina dónde se encuentran los objetos detectados en la imagen, en el entorno espacial de trabajo del robot manipulador. Por otro lado, la utilización de un sistema de coordenadas común permite la determinación del desplazamiento necesario para que el robot manipulador realice el agarre de un objeto determinado.

El desarrollo del experimento dispone de varios pasos:

• A partir de las coordenadas píxel de la imagen (u,v) de los centros de gravedad obtenidos respecto a la esquina superior izquierda de la imagen (Experimento III.2) y de información obtenida a partir de un proceso previo de calibración de la cámara CCD utilizada (centro y distorsiones) se obtienen unas nuevas coordenadas píxel (u',v').

- El siguiente paso consiste en calcular las coordenadas espaciales (X,Y,Z) correspondientes a las coordenadas píxel (u',v') de los centros de gravedad de cada objeto respecto al sistema de coordenadas de la cámara CCD  $(X_C, Y_C, Z_C)$ . De este modo ya se conoce cual es la localización de cada objeto respecto a la cámara.
- Para finalizar, es necesario pasar del sistema de coordenadas de la cámara al sistema de coordenadas de la base del robot manipulador  $(X_M, Y_M, Z_M)$  (sistema de coordenadas común). Para conseguirlo se realizan una serie de transformaciones (rotaciones y traslaciones) que determinan una cierta matriz de transformación homogénea. De este modo para pasar de un sistema de coordenadas a otro, basta con multiplicar por esa matriz de transformación homogénea  ${}^{C}T_{M}$ .

Conocida la posición espacial del extremo del robot respecto a su base y la posición espacial de cada uno de los objetos detectados, también, respecto a ese mismo sistema de coordenadas de referencia, el alumno es capaz de determinar el desplazamiento que tiene que debe llevarse a cabo y de este modo determinar la trayectoria del robot más adecuada (Figura 7).

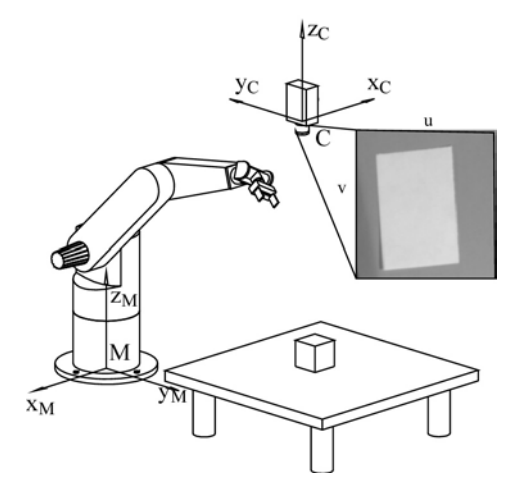

*Figura 7:Calculo de coordenadas espaciales para el guiado de una trayectoria.* 

# **6. CONCLUSIONES**

En este artículo se han descrito las características y utilidades de la herramienta *VISUAL* para generar algoritmos de visión artificial. Dicha herramienta es utilizada para la realización de prácticas en la asignatura Robots y sistemas sensoriales" de la Universidad de Alicante.

Las prácticas que se realizan, plantean una sucesión de algoritmos para que el alumno realice esquemas básicos

de visión, para el preprocesamiento de las imágenes capturadas, así como; que implemente distintos algoritmos para llevar a cabo el reconocimiento y la localización de una serie de objetos capturados por medio de una cámara.

La realización de prácticas sobre visión artificial dentro de la asignatura comentada permite una interacción entre la visión artificial y la robótica, lo que permite a los alumnos interesarse por estos temas ya que se trata además de reconocer objeto de interactuar con ellos, aspecto muy motivador para el alumno.

## **REFERENCIAS**

- [1] J. Rasure, R. Jordan y R. Lotufo. "Teaching image processing with Khoros". Proceedings ICIP-94. *IEEE International Conference on Image,* pp 506- 510, November 1994.
- [2] Danielle Argiro, Mark Young, Steve Kubica, and Steve Jorgensen. "Khoros: An Integrated Development Enviroment for Scientific Computing and Visualization". *Enabling Technologies for Computational Science: Frameworks, Middleware and Environments.*  Chapter 12*,* published by Kluwer Academic Publishers, pp. 147-157, March 2000.
- [3] Mark Zuke, Scott E Umbaugh. "CVIPtools: A Software Package for Computer Imaging<br>Education". Computer Applications in Education". *Computer Applications in Engineering Education.* John Wiley & Sons, NY, Vol. 5, Num. 3, pp. 213-220, 1997.
- [4] P.F. Whelan, "Remote access education of machine vision engineers via the Internet", Proc. Irish Machine Vision and Image Processing Conference. University of Ulster (Northern Ireland), 1997.
- [5] Danielle Argiro, Kevin Farrar, and Steve Kubica . "Cantata: The visual programming environment for the Khoros system". *Visualization, Imaging and Image Processing (VIIP) Conference Proceeding.* Las Vegas (USA), September 2001.
- [6] José Mª Sebastián, David García, Francisco M.Sánchez. "TITERE: A New Remote Physical Scenario for Computer Vision Self-Learning through Internet". *Workshop of the IFAC on Internet Based Control Education IBCE'01,* pp. 213-218, Madrid (Spain), Diciembre 2001.
- [7] ZOMAX the Java-based solution for image processing and retrieval on the Internet. <http://www.science.uva.nl/research/isis/zomax/>
- [8] Francisco A. Candelas Herías. "Extensión de técnicas de planificación espacio-temporal a sistemas de visión por computador". *Tesis Doctoral. Universidad de Alicante,* Octubre 2001.
- [9] F. Torres, J. Pomares, P. Gil, S.T.Puente, R.Aracil. *Robots y Sistemas Sensoriales*. Madrid. Prentice Hall, 2002.
- [10] F. Torres, S.T. Puente, F.A. Candelas, J. Pomares. "Virtual Laboratory for Robotics and Automation". *Workshop of the IFAC on Internet Based Control Education IBCE'01,* pp 189-194, Madrid (Spain), Diciembre 2001.
- [11] F.Torres, F.A.Candelas, J.Pomares, S.T.Puente, F.G.Ortiz, P.Gil. "Laboratorio virtual remoto para la enseñanza de robótica"**.** *III Jornadas de Trabajo- Enseñanza vía Internet/Web de la Ingeniería de Sistemas y Automática EIWISA'02,*  pp. 65-69, Alicante (Spain), Abril 2002.
- [12] Arturo de la Escalera. *Vision por Computador. Fundamentos y Métodos.* Madrid. Prentice Hall, 2001.